# PVElab: Software for correction of functional images for partial volume errors T. Rask<sup>1</sup>, <u>C. Svarer</u>1, T. Dyrby<sup>1,2</sup>, M. Comerci<sup>3</sup>, K. Berkouk<sup>4</sup>, J-C. Baron<sup>4,5</sup>, B. Alfano<sup>3</sup>, A. Colchester<sup>6</sup>,

**SA. Hojjat 6 , M. Quarantelli 3 , GM. Knudsen<sup>2</sup> , and OB. Paulson<sup>2</sup>**

' Neurobiology Research Unit, Rigshospitalet, Copenhagen, Denmark<br>' Panish Research Centre for Magnetic Resonance, Hvidovre Hospital, Denmark<br>' Biostructure and Bioimaging Institute, National Council for Research, Naples,

# **A EU 5th Framework program**

**Contact for SW download: pvelab@nru.dk PVEOut homepage: http://pveout.area.na.cnr.it/**

#### **Introduction:**

A major problem using functional SPECT and PET images is the relatively low resolution in the images – the so-called partial volume effect. In this abstract a common software framework for controlling the process of correcting the functional images using structural information derived from structural MR images, is presented. The software is implemented in Matlab (Mathworks Inc.) and includes tools for controlling the process, logging the results, presenting the results, and it is easily extensible to include own methods for each step in the process.

## **Methods:**

The interface to the PVElab software tool is illustrated below

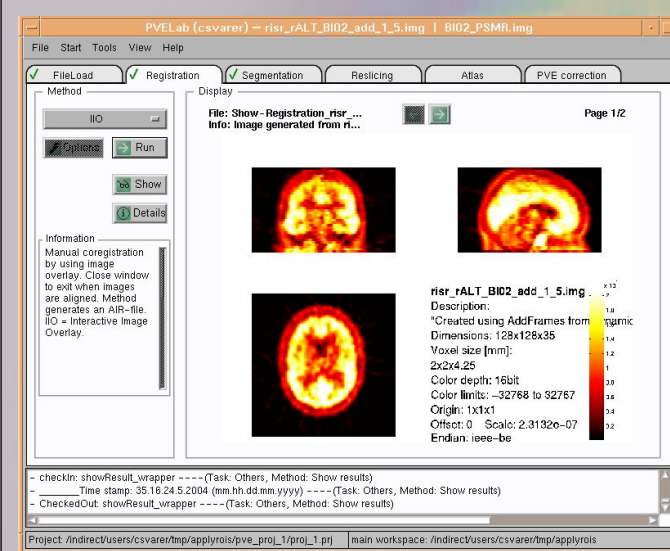

The partial volume correction process includes interfaces to standard software that can handle the following steps in the partial volume correction process:

 **FileLoad:** Imports and converts functional and structural images so it can be used by the routines in the process:

Analyze and dicom image files can be imported

- **Registration:** Identify alignment parameters between functional and structural images:
	- Interactive Image Overlay (manual method, IIO<sup>9</sup>, NRU)
	- Interactive Point Selection (manual method, IPS<sup>9</sup>, NRU)
	- Interface to SPM co-registration (Statistical Parametric Mapping<sup>1</sup>, SPM2)
	- Interface to AIR (Automatic Image Registration<sup>10</sup>, AIR 5)
	- Load AIR file (registration done otherwise)
- **Segmentation:** Segments structural images into gray and white matter classes:
	- QMCI segmentation (uses T1, T2, and PD, IBB)
	- Interface to SPM segmentation (Statistical Parametric Mapping, SPM2)
	- Interface to BrainSeg (KIMHS) • Load segmented volume (segmentation done otherwise)
	-
- **Reslicing:** Reslices structural images to match functional images:
	- Interface to ResliceWarp (using Brain Warp toolbox<sup>2</sup>, Kjems, DTU)
	- Interface to AIR reslicing (Automatic Image Registration<sup>10</sup>, AIR 5) • Reslice (pure matlab, only trilinear)
- **Atlas:** Applies template atlases on the functional images:

• Talairach based (16 VOI's, IBB) • MNI based (23 VOI's, IBB) • applyrois 8 (37 VOI's, NRU)

**PVE correction:** Conducts partial volume correction:

• PVE correction (IBB) <sup>5</sup>, includes Meltzer<sup>3</sup>, Müeller-Gartner<sup>4</sup>, Rousset<sup>7</sup> and modified Müeller-Gartner (WM value estimated using Rousset method) approaches

# **Methods:**

### **Further:**

- The toolbox includes software for visualization of the outcome from any steps of the PVE correction process.
- The toolbox creates a log file so it is easy to follow execution steps and the project structure allows for loading old projects and redo some of the tasks using other methods or parameters
- The toolbox allows very easy incorporation of external methods at any stage along the process.
- $\blacksquare$  Interface to AIR and SPM methods for co-registration, segmentation and reslicing included in pvelab (actual software have to be downloaded from their respective homepages)

### **Discussion:**

As a results of the partial volume correction the program generates PVE corrected values for the ROIs/VOIs defined in the Atlas step as shown below:

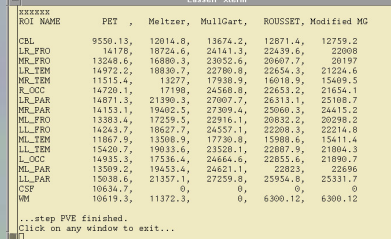

Also image files with corrected gray matter values are generated. In the following figure  $5-HT_{2A}$  PET altanserin receptor images are shown uncorrected and corrected:

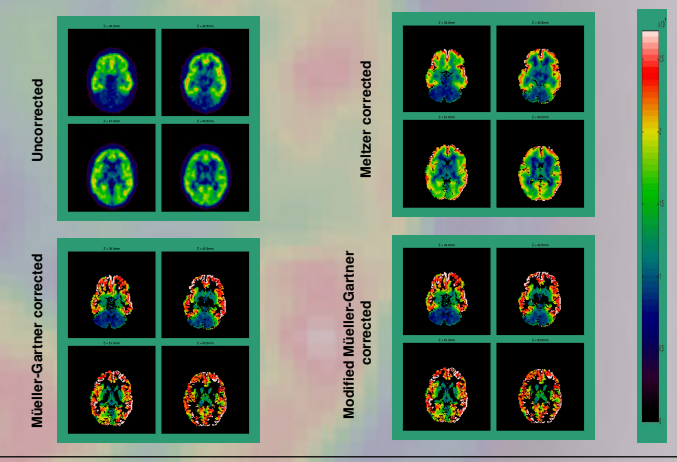

## **Conclusion:**

PVElab is available as a research tool for correction of functional SPECT and PET images. It can be downloaded from http://nru.dk/downloads/pveout for free (password requested by sending an email to pvelab@nru.dk). The software facilitates an automatic partial volume correction of functional images and new or inhouse methods can easily be incorporated in the toolbox for performing any stage in the process.

**Acknowledgment:** EU's fifth framework program QLG3-CT2000- 00594 has funded the project.

- 
- References:<br>1. J. Ashburner and K. Friston, *Neuroimage* 6, 209-17 (1997).<br>2. Kjems, U. et al., IEEE Trans Med Imaging 18(4), 306-19. 99.<br>3. Meltzer, C. C. et al., J Comput Assist Tomogr 14(4), 561-70. 90.<br>4. Muller Gartne
- 5. M. Quarantelli et al., *J Nucl Med* (2004).
- 
- 
- 
- 6. M. Quarantelli et al., *Neuroimage* 17, 373-84 (2002).<br>7. Rousset, O. G et al., J Nucl Med 39(5), 904-11. 98.<br>8. Svarer, C et al., Society of Nuclear Medicine. 50. 2003. Reston, VA, USA ,<br>9. Willendrup, P. et al., Neuro
-